### **Download Options**

- **Update from the Internet** (Default) Reads update information from [http://proware.zftp.com/](http://proware.zftp/akpro/index.html)qtbpr[o/index.html](http://proware.zftp/akpro/index.html) and downloads the update file [http://proware.zftp.com/](http://proware.zftp/akpro/setup.exe)gtbpr[o/setup.exe](http://proware.zftp/akpro/setup.exe) to the local pc and executes the setup.exe.
- **Update from the Internet and save to the local network** Downloads update information from [http://proware.zftp.com/q](http://proware.zftp/akpro/index.html)tbpro[/index.html](http://proware.zftp/akpro/index.html) and downloads the update file [http://proware.zftp.com/](http://proware.zftp/akpro/setup.exe)qtbpr[o/setup.exe](http://proware.zftp/akpro/setup.exe) to the local pc executes the setup.exe. Also copies the index.html and setup.exe files to the specified Network Update Location for other computers to use.
- U**pdate from the local network** Checks the specified Network Update Location for the update files. By default, the files are copied to the local pc before executing.

**Network Update Location** - Specifies where the update files (setup.exe and index.html) will be downloaded for other PC's to access.

In all of the above cases, the setup file is downloaded or copied to the local machine before running and then executed locally unless the following option is selected:

Run the update exe file from this location instead of running a local copy - Runs the update (setup.exe) from the Network Update Location without copying to the local machine.

Uses for the above options:

- **Option #1** Update from the Internet Typically used for standard installation on single PC. This option typically works for all PC's.
- **Option #2 & #3** Typically use #2 on one PC on the network to download for others. This PC should be used the most of all users and considered the Master. Option #3 would be considered the Slave PC's and would access updates from the same location the Master used.
- **Option #2** By itself. Use this option to download the update to a local folder and check the checkbox to "Run the update exe from this location instead of running a local copy. This will allow the user to run the update (setup.exe) in their own specified location. This option can also be combined with the User Account Option below to run the update from any folder on the local drive with elevated permissions.

Note: The default location for saving and executing the downloaded setup.exe file is:

Windows Vista/7/8: C:\Users\Username\AppData\Roaming\qtbpro\

Windows XP: C:\Documents and Settings\Username\Application Data\gtbpro

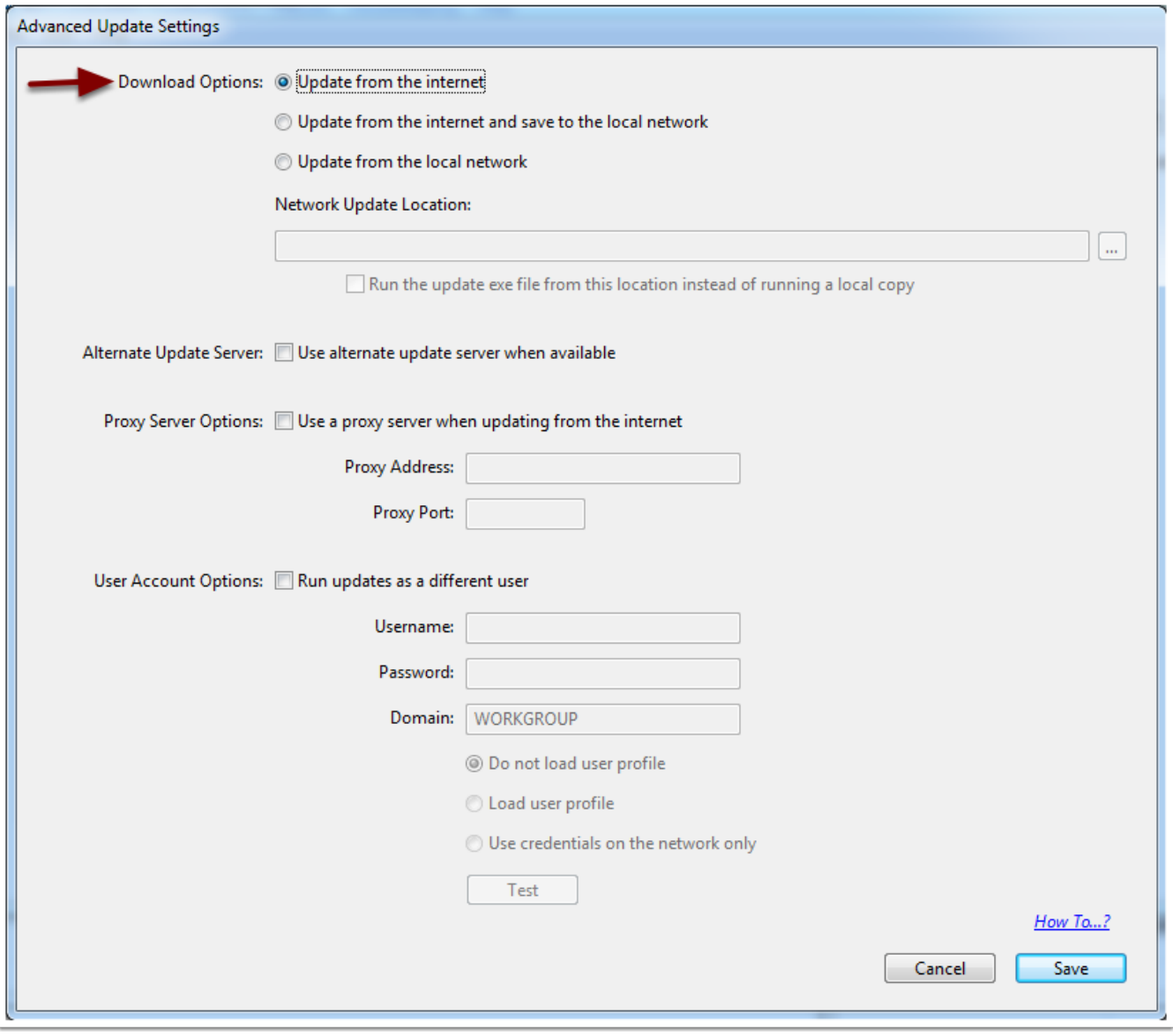

### **Alternate Update Server**

**Use alternate update server when available** - Reads update information from **[http://proware](http://proware-cpa.biz/demos/akpro/index.html)**[cpa.biz/demos/q](http://proware-cpa.biz/demos/akpro/index.html)tbpro[/index.html](http://proware-cpa.biz/demos/akpro/index.html) and downloads the update file http:// [proware-cpa.biz/](http://proware.zftp/akpro/setup.exe) [demos/](http://proware.zftp/akpro/setup.exe)qtbpr[o/setup.exe](http://proware.zftp/akpro/setup.exe) instead of the addresses listed above in the Download options section.

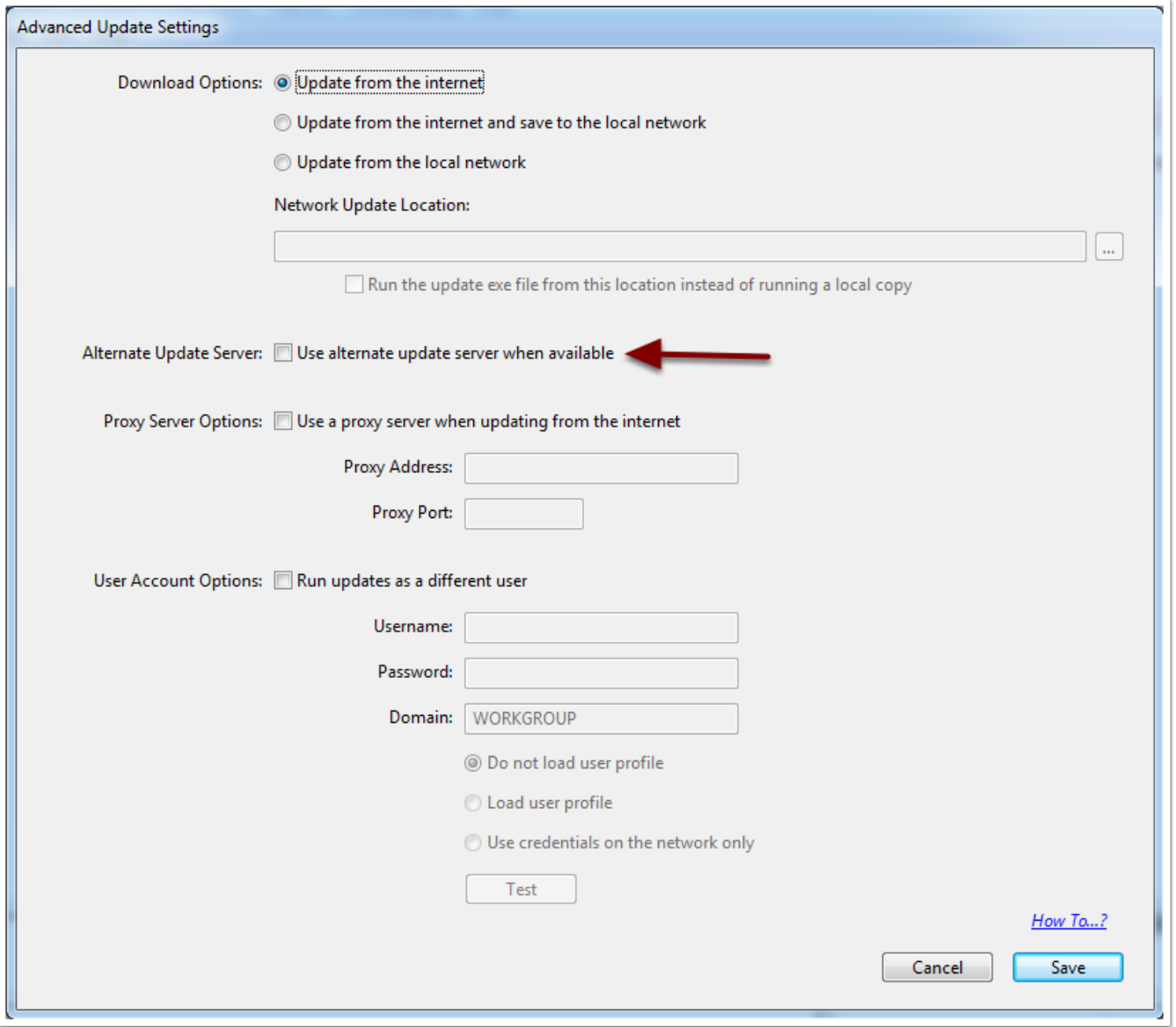

## **Proxy Server Options**

**Use a proxy server when updating from the Internet** - Use these options if you connect to the internet through a proxy server.

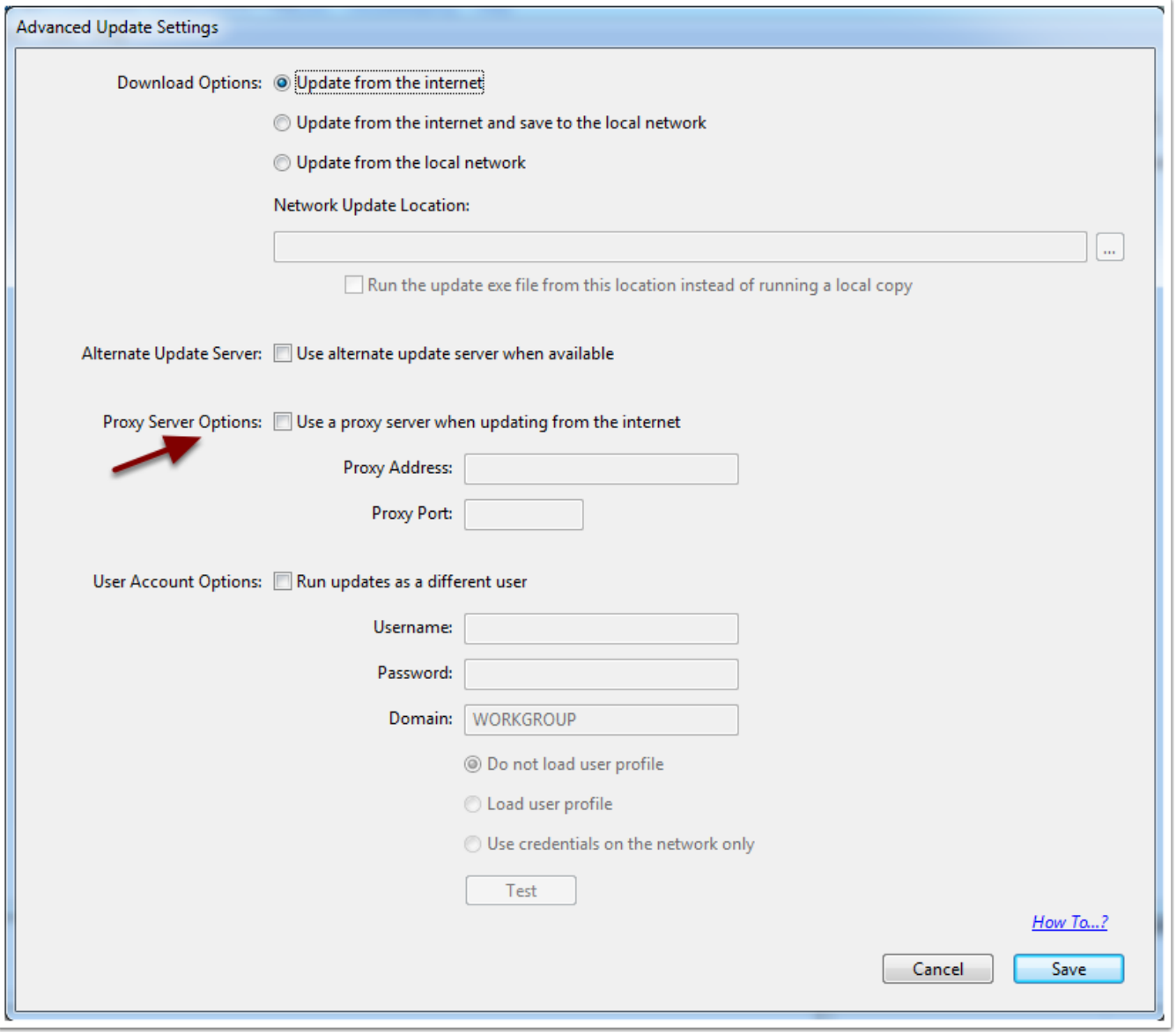

### **User Account Options**

**Run updates as a different user** - This option executes the update (setup.exe) as the user entered below. Typically you would enter the information below for an Admin user of the PC. The program then elevates the user to allow the rights for installation. Note: This user is used only for the execution of the update, not for copying the update to the local PC.

**Username** - Windows or Domain user name

**Password** - Windows or Domain user password

**Domain** - Domain or Workgroup name for network

- Do not load user profile
- Load User Profile
- Use credentials on the network only

**Test button** - This option tests the Username, Password, and Domain elevation by using these credentials to launch a test exe file.

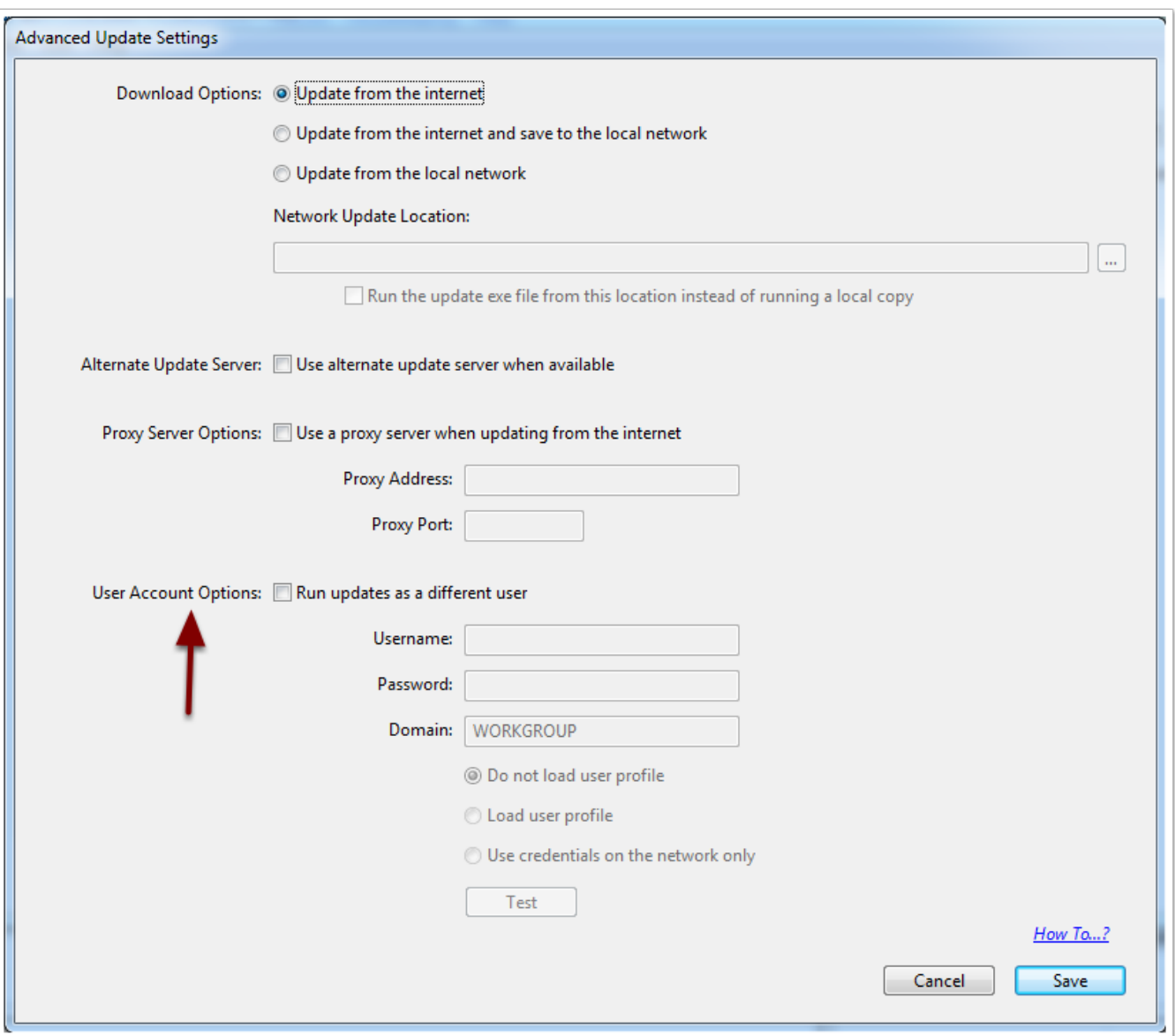

# **Rights Required**

Full Admin rights are required for the initial installation and activation.

**Folders requiring rights for the Update:**

#### *Full Rights*

**Windows Vista/7/8:** C:\Program Files\qtbpro\ C:\ProgramData\qtbpro\ C:\Users\username\AppData\Roaming\qtbpro\

**Windows XP:** C:\Program Files\qtbpro\ C:\Documents and Settings\All Users\gtbpro C:\Documents and Settings\Username\Application Data\qtbpro\

#### **Folders requiring rights to run the program:**

#### *Full Rights*

**Windows Vista/7/8:** Data folder - Location of data files C:\Users\username\AppData\Roaming\qtbpro\

**Windows XP:**

Data folder - Location of data files C:\Documents and Settings\Username\Application Data\qtbpro\

#### *Read Execute*

**Windows Vista/7/8:** C:\Program Files\qtbpro\ C:\ProgramData\qtbpro\

**Windows XP:** C:\Program Files\qtbpro\ C:\Documents and Settings\All Users\qtbpro

#### **Registry Entries**

- HKCR Subkey: .akp
- HKCR Subkey: qtbproDataFile
- HKCR Subkey: qtbproDataFile\DefaultIcon
- HKCR Subkey: qtbproDataFile\shell\open\command